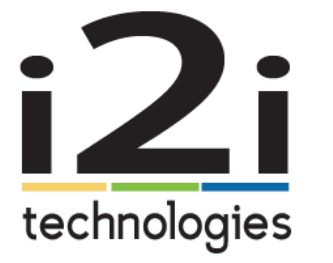

Simple.

Dependable.

# Troubleshooting Guide

## Audio Issues

### **I can't hear them.**

- Check your monitor or speaker and confirm it is not muted.
- Check the volume level to make sure it is not turned down too low.
- Ask the far end to un-mute their microphone.
- Check to make sure the correct microphone is selected on the computer.

### **They can't hear me or my audio is not good.**

- Make sure your microphone is not muted.
- Write a note (or call them) and ask them to check their volume. (Any easy way for them to check is to go to YouTube and play a video. If they can hear the sound, then their speakers are working and the volume is correct.)
- Check for anything interfering with the microphone, i.e fans or ambient noise.

#### **I hear an echo.**

- If you hear the echo, it might be generated by an issue from someone else.
- Ask the far end to move their microphone away from their audio speakers.
- Ask the far end to turn down their volume.
- If you are using your computer, make sure that you have selected the correct microphone and speakers. Sometimes, headphones will also take care of an echo.

# **If all else fails, redial or reboot.**

## Video Issues

### **I can't see them.**

- Make sure your monitor or display is turned on.
- Make sure the other site dialed as "Start with Camera On" and not "Start with Camera Off".
- Make sure the other site did not mute their video.
- If someone is speaking off camera, ask them to move the camera so that everyone can be seen.

### **They can't see me.**

- Ask them to describe what they are seeing. Sometimes, if your slides are up, they will see your slides and not you.
- If they are seeing a blue screen, that is sometimes an input selection issue on their end. It needs to be set to their video and not an external source.
- Ask them to make sure their monitor or display is turned on.

### **They can't see my document camera or computer.**

- Verify that you selected the correct source, if multiple items are connected to the video conference system.
- Verify that you connected your computer/laptop/document camera and began sending your presentation.
- Verify that you clicked "Share Your Screen" and the item that you wanted to share.